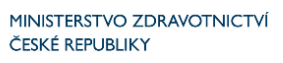

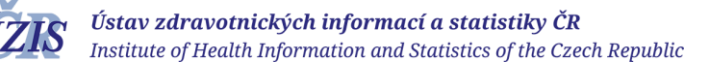

Verze 1v2, platnost od 14. 1. 2022

# Zaznamenání kontraindikace očkování proti onemocnění COVID-19 v informačním systému infekčních nemocí ISIN

## Úvod, po přihlášení

**APO2** 

Po přihlášení do rezortních registrů Ministerstva zdravotnictví na adrese [https://ereg.ksrzis.cz,](https://ereg.ksrzis.cz/) stiskněte **ikonu "Pacienti COVID-19**, viz ikona níže. Pokud se Vám taková ikona nenabízí, spojte se prosím s osobou tzv. žadatele za vaše zařízení, aby Vám podal žádost o přístup do aplikace Pacienti COVID-19. Zadat kontraindikaci je možné v roli "**Indikující osoba**", "**Praktik vakcinace**" (roli lze přidělit pouze PL nebo PL pro děti a dorost) a "**Vakcinace**".

Jméno žadatele Vám případně sdělí pracovníci technického helpdesku na čísle 222 269 999 nebo adrese [helpdesk.registry@uzis.cz.](mailto:helpdesk.registry@uzis.cz) Jejich pomoc je možné využít i při problémech s přihlášením nebo aktivací účtu.

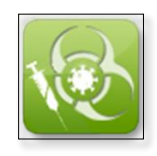

### Zaznamenání kontraindikace očkování

V případě, kdy je pacient kontraindikován k očkování, lze tuto skutečnost zadat do informačního systému ISIN.

Na detailu pacienta vyberte sekci "Vakcinace" a zadejte buď trvalou nebo dočasnou kontraindikaci.

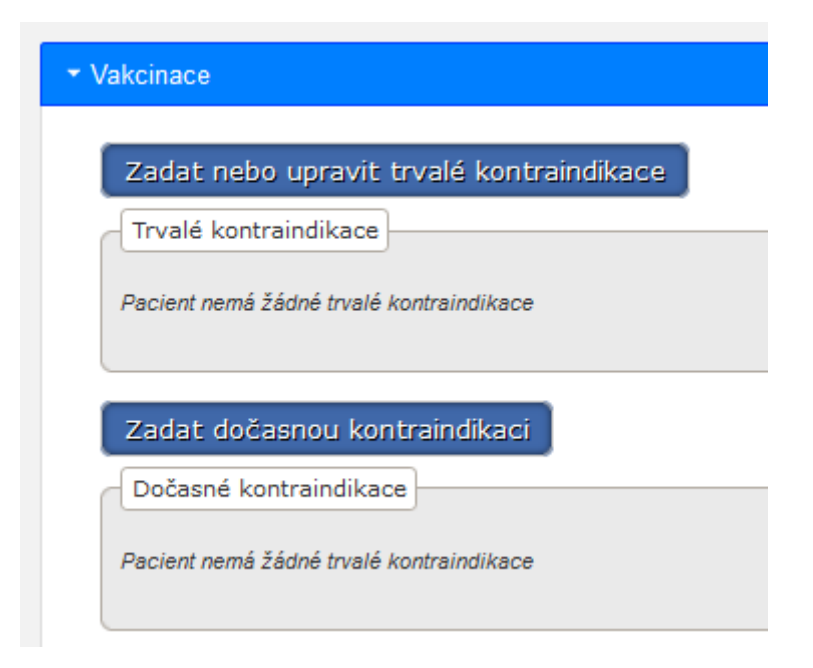

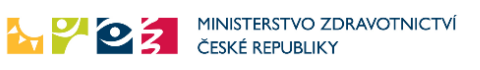

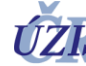

Verze 1v2, platnost od 14. 1. 2022

#### Zadání trvalé kontraindikace

Pro vydání certifikátu o kontraindikaci je nutné vyplnit alespoň jednu kontraindikaci u každé očkovací látky pro dospělé nebo pro děti ve věku 5-11 let.

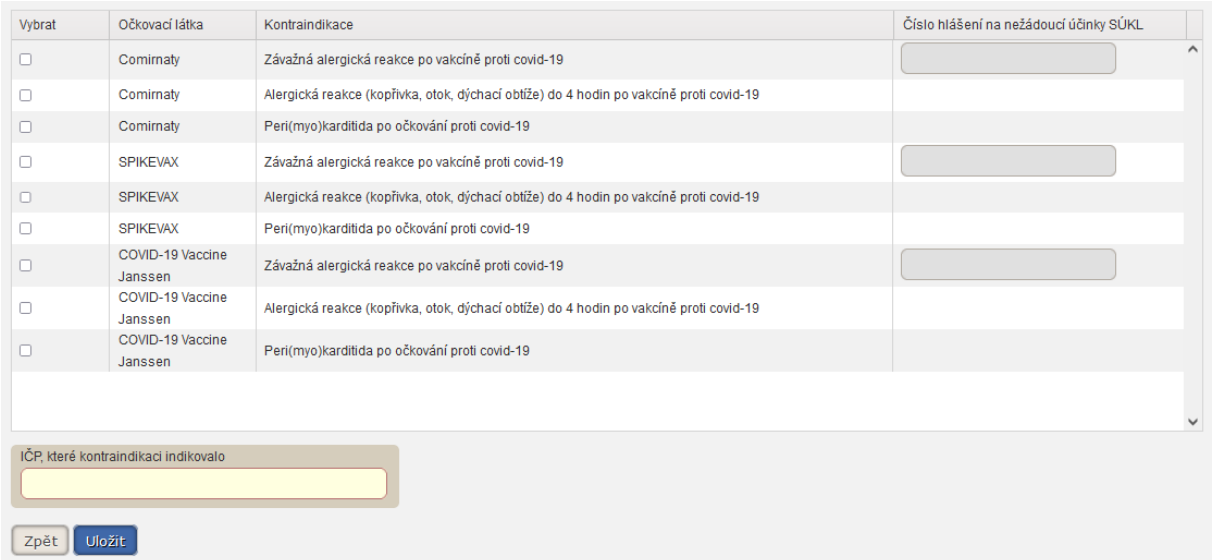

Informaci o zadaných trvalých kontraindikacích jsou následně vidět v sekci "Vakcinace". Trvalou kontraindikaci lze editovat či smazat.

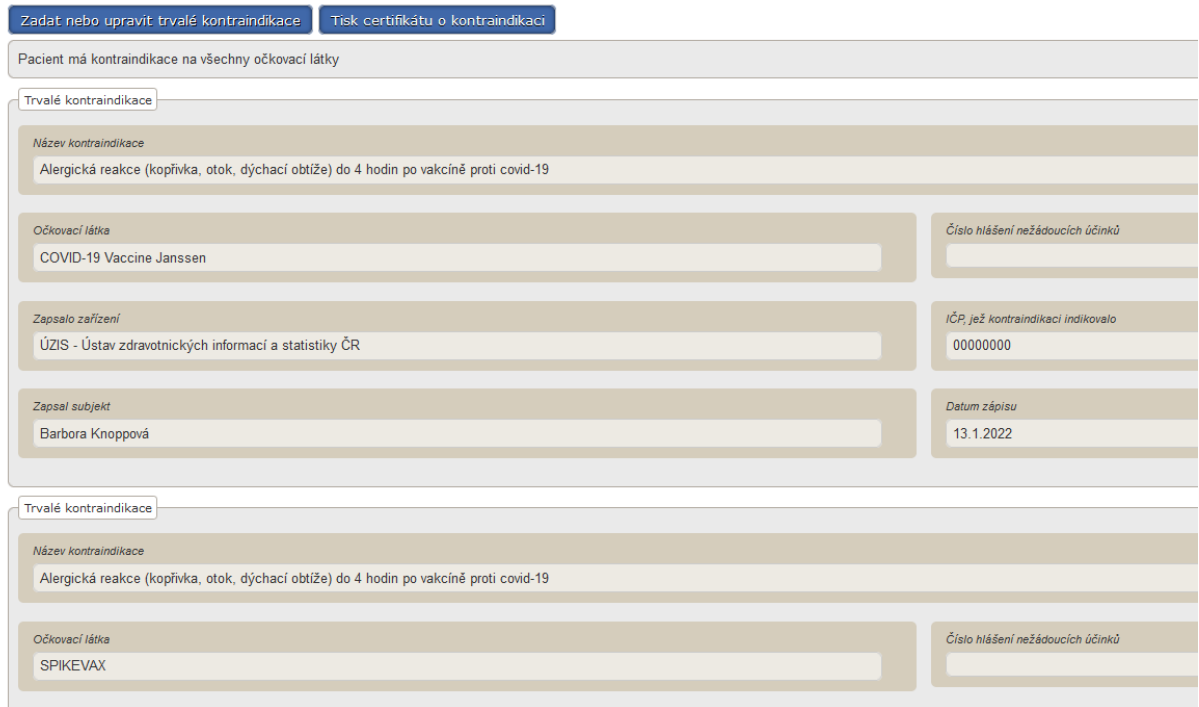

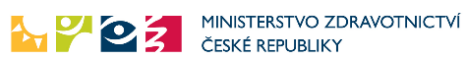

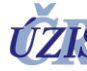

Verze 1v2, platnost od 14. 1. 2022

### Zadání dočasné kontraindikace

Dočasné kontraindikace lze vybírat pouze z nabízeného číselníku. Každá kontraindikace má stanovenu maximální platnost do, která se po jejím výběru automaticky vyplní. Délku platnosti lze zadat kratší, maximální délku však překročit nelze. Uplynutím data platnosti dojde k automatickému zrušení dočasné kontraindikace.

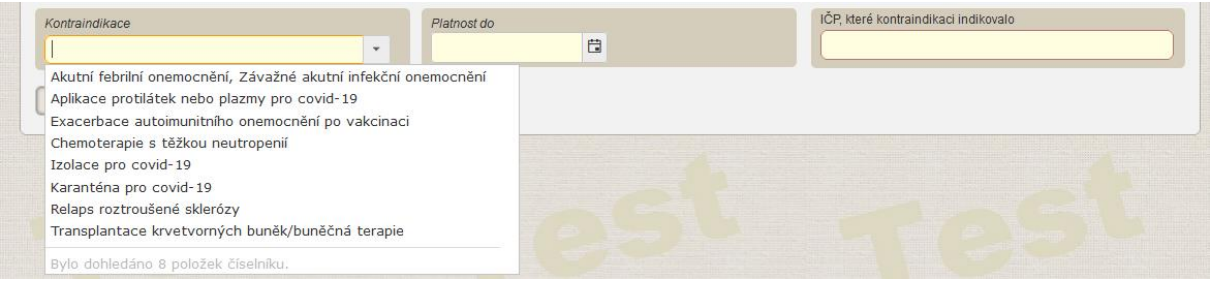

Informace o zadané dočasné kontraindikaci jsou následně vidět v sekci "Vakcinace". Zadanou kontraindikaci nelze editovat, ale pouze smazat a případně zadat znovu.

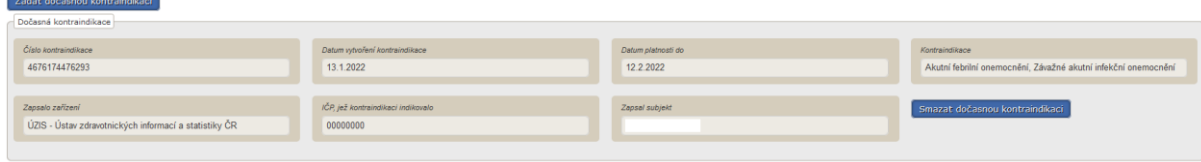